### 5TC option Embed

### <span id="page-0-0"></span>OS embarqués légers, contrôle du composant radio

### Kevin Marquet, Tanguy Risset, Guillaume Salagnac

[prénom.nom@insa-lyon.fr](pr�nom.nom@insa-lyon.fr)

(Précédents contributeurs : Antoine Fraboulet, Antoine Scherrer, Sylvain Geneves) Labo CITI, INSA de Lyon, Dpt Télécom

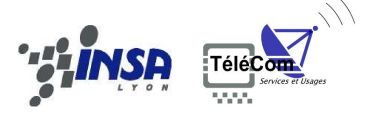

18 septembre 2017

[5TC option Embed](#page-58-0) : :

### Embed planning

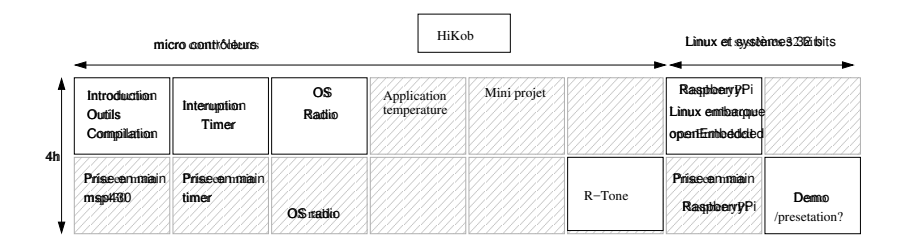

#### [5TC option Embed](#page-0-0) : : 2

### Section 1

### <span id="page-2-0"></span>[OS embarqués légers](#page-2-0)

[5TC option Embed](#page-0-0) : [OS embarqués légers](#page-2-0) : 3

### <span id="page-3-0"></span>Systèmes d'exploitation légers

- Les systèmes d'exploitation peuvent aller d'une bibliothèque spécifique pour une application à un système générique type Unix.
- Les applications sans système d'exploitation représentent une part importante des systèmes déployés aujourd'hui.
- Il existe tout de même deux grandes catégories de système
	- modèle "Event driven"
	- modèle "Thread"

#### [5TC option Embed](#page-0-0) : [OS embarqués légers](#page-3-0) : [Catégories des systèmes](#page-3-0) 4

### <span id="page-4-0"></span>Catégories des systèmes

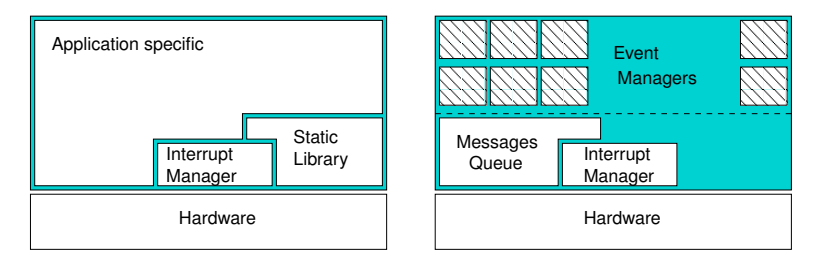

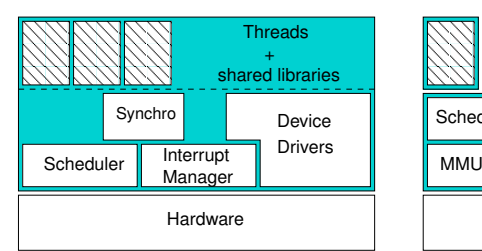

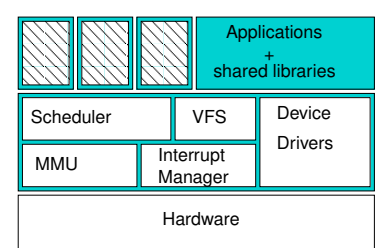

#### [5TC option Embed](#page-0-0) : [OS embarqués légers](#page-4-0) : [Catégories des systèmes](#page-4-0) 5

### <span id="page-5-0"></span>Modèles de programmation et d'exécution

- Evénements :
	- Les événements matériels démarrent des fonctions qui s'exécutent sans interruption (*run to completion*).
	- Les changements de contexte, la gestion de pile, l'ordonnancement et la gestion de priorité sont simplifiés.
	- Exemples : TinyOS 1 & 2
- File de programme / *Thread* :
	- Proche du modèle de programmation classique.
	- Mémoire partagée, piles séparées.
	- Changement de contexte.
	- Exemples : FreeRTOS, Contiki

#### [5TC option Embed](#page-0-0) : [OS embarqués légers](#page-5-0) : [Modèles de programmation](#page-5-0) 6

### <span id="page-6-0"></span>Environnement logiciel

Les applications sont souvent simples. Les deux modèles sont fait pour être liés statiquement au programme et embarqués dans le système.

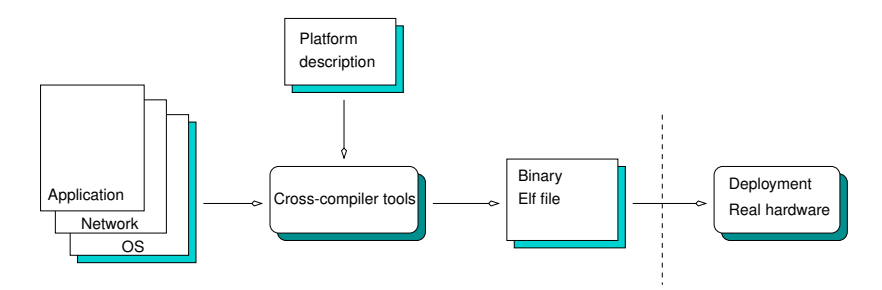

### <span id="page-7-0"></span>Pourquoi utiliser un OS ?

Quels services demander à un OS ?

- Gestion de Tâches/Files = ordonnanceur
- Pilotes de périphériques = interface matériel
	- Gestionnaire d'interruption
	- Gestion du temps et des timers
- Gestion des modes de veille
- Pile réseau intégrée
- Environnement de programmation et outils

#### [5TC option Embed](#page-0-0) : [OS embarqués légers](#page-7-0) : [Modèles de programmation](#page-7-0) 8

### <span id="page-8-0"></span>Aperçu des systèmes

3 exemples de systèmes utilisés dans les petits objets.

- 1. TinyOS : modèle à événements
- 2. FreeRTOS : modèle à thread
- 3. Contiki : modèle à protothread (Anciennement Co-routine)

# <span id="page-9-0"></span>Événements : exemple TinyOS

- Gestion des événements
- Fréquences fixes, mode basse conso simple
- Propose des abstractions pour
	- les communications
	- les timers
	- le stockage
- Modèle d'exécution : run to completion
- **Utilisation d'une seule pile d'exécution**
- TinyOS 2.x légère amélioration du système de mise en veille

### <span id="page-10-0"></span>TinyOS 1.x main loop (1/2)

```
int main(void)
{
  MainM$hardwareInit();
  TOSH_sched_init();
  MainM$StdControl$init();
  MainM$StdControl$start();
  __nesc_enable_interrupt();
  for (; ; ) {
    TOSH_run_task();
  }
}
```

```
TinyOS 1.x main loop (2/2)
   bool TOSH_run_task(void)
    {
     void (*func)(void );
      __nesc_atomic_t fInterruptFlags = __nesc_atomic_start();
     uint8 t old full = TOSH sched full;
     func = TOSH queue[old full].tp;
     if (func == NULL) {
         __nesc_atomic_sleep();
         return 0;
      }
     TOSH_queue[old_full].tp = NULL;
     TOSH_sched_full = (old\_full + 1) & TOSH_TASK BITMASK;
      __nesc_atomic_end(fInterruptFlags);
     func();
     return 1;
    }
```
[5TC option Embed](#page-0-0) : [OS embarqués légers](#page-11-0) : [Evénements : TinyOS](#page-11-0) 12

### <span id="page-12-0"></span>Préemption : exemple FreeRTOS 4.x

- Opérations de base :
	- Gestion de tâches
	- **Ordonnancement préemptif**
	- Timers & Synchronisation (mutex)
- Utilisation de priorités
- Ordonnancement préemptif
- Primitives de synchronisation
- **Piles séparées par thread**
- Tâche "idle" de plus faible priorité
- Pas de pilote de périphérique

### <span id="page-13-0"></span>FreeRTOS 4.x main loop (1/2)

```
portTASK_FUNCTION(task_periodic_send, pvParameters) {
    const portTickType xDelay = 1000 / portTICK_RATE_MS;
    for(;;) {
        send temperature();
        vTaskDelay(xDelay);
    }
}
int main( void ) {
  prvSetupHardware();
  vParTestInitialise(); // start Idle Task
  xTaskCreate(task_periodic_send, "RADIO", STACK_SIZE,
        & ParameterToPass, TASK_PRIORITY, &task_handle );
  vTaskStartScheduler(); // never returns
  return 0;
}
```
[5TC option Embed](#page-0-0) : [OS embarqués légers](#page-13-0) : [Thread : FreeRTOS](#page-13-0) 14

### <span id="page-14-0"></span>FreeRTOS 4.x main loop (2/2)

```
interrupt (TIMERA0_VECTOR) prvTickISR( void )
{
 portSAVE_CONTEXT();
 vTaskIncrementTick();
 vTaskSwitchContext();
 portRESTORE_CONTEXT();
}
```
Cette interruption est appelée périodiquement par un *timer*.

### <span id="page-15-0"></span>Coroutines / Protothread : exemple Contiki

### **Coroutines**

- Multi-tâche coopératif.
- L'application reste maître de l'ordonnancement.

### **Protothread**

- Modèle très proche des coroutines
- Modèle mixte, orienté événements
	- "run to completion"
	- **Changement de fil sur opération bloquante**
	- **Pile d'exécution unique**
	- Les "thread" n'ont pas d'état (variables locales)

```
Contiki 2.x main loop (1/2)
```

```
int main(void) {
  init();
  while (1) {
         do {
             mythread(); /* Thread activation */
         } while (process_run() > 0);
         /* Idle processing. Disable interrupts */
         if (process_nevents() != 0) {
             /* Re-enable interrupts and handle event */
         } else {
             /* Re-enable interrupts and go to sleep atomically. */
         }
  }
  return 0;
}
```
[5TC option Embed](#page-0-0) : [OS embarqués légers](#page-16-0) : [Coroutines : Contiki](#page-16-0) 17

```
Contiki 2.x protothread (2/2)
     #define <code>PT_WAIT_UNTIL(pt,`condition)</code> \qquad \backslashdo { \qquad \qquad \qquadLC\_SET((pt)->lc);if(!(condition)) { \
              return PT_WAITING; \
           \mathcal{B} is a set of the set of the set of the set of the set of the set of the set of the set of the set of the set of the set of the set of the set of the set of the set of the set of the set of the set of the set of th
        } while(0)static PT_THREAD(thread_periodic_send(struct pt *pt)) {
           PT_BEGIN(pt);
           while(1) {
                 TIMER_RADIO_SEND = 0;
                 PT_WAIT_UNTIL(pt, node_id != NODE_ID_UNDEFINED &&
                              timer_reached( TIMER_RADIO_SEND, 1000));
                 send_temperature();
           }
           PT_END(pt);
     }
```
[5TC option Embed](#page-0-0) : [OS embarqués légers](#page-17-0) : [Coroutines : Contiki](#page-17-0) 18

### <span id="page-18-0"></span>Contiki 2.x protothread (Extra)

```
/* LC = Local Continuation */
```

```
#define PT_BEGIN(pt) { char PT_YIELD_FLAG = 1;
LC<sub>RESUME</sub>((pt)->lc)
```

```
#define PT_END(pt) LC_END((pt)->lc); PT_YIELD_FLAG = 0; \
                  PT_INIT(pt); return PT_ENDED; }
```
[5TC option Embed](#page-0-0) : [OS embarqués légers](#page-18-0) : [Coroutines : Contiki](#page-18-0) 19

### <span id="page-19-0"></span>Machine de Duff (1/2)

```
En 1984 Tom Duff travaillant pour LucasFilm cherche à
accélérer le code suivant :
send(int *to, int *from, int count)
        {
                 do
                         *to = *from++;while (--count>0);}
```
[5TC option Embed](#page-0-0) : [OS embarqués légers](#page-19-0) : [Direct threading](#page-19-0) 20

### <span id="page-20-0"></span>Machine de Duff 2/2)

```
send(int *to, int *from, int count)
{
   register n=(count+7)/8;
   switch(count%8){
       case 0: do{ *to++ = *from++;
       case 7: *to++ = *from++;
       case 6: *to++ = *from++;
       case 5: *to++ = *from++;
       case 4: *to++ = *from++;
       case 3: *to++ = *from++;
       case 2: *to++ = *from++;
        case 1: *to++ = *from++;
                   }while(--n>0);
    }
}
```
<http://www.lysator.liu.se/c/duffs-device.html>

[5TC option Embed](#page-0-0) : [OS embarqués légers](#page-20-0) : [Direct threading](#page-20-0) 21

<span id="page-21-0"></span>Protothread Adam Dunkel : lc-switch.h

```
#define LC_INIT(s) s = 0;
#define LC RESUME(s) switch(s) { case 0:
#define LC\_SET(s) s = LLINE_{-}; case -LINE_{-}:
#define LC END(s) }
```
# <span id="page-22-0"></span>Protothread Adam Dunkel : pt.h

```
typedef unsigned short lc_t;
struct pt {
  lc_t lc;
};
#define PT_INIT(pt) LC_INIT((pt)->lc)
#define PT_THREAD(name_args) char name_args
#define PT_BEGIN(pt) { char PT_YIELD_FLAG = 1;
LC<sub>RESUME</sub>((pt)->lc)
#define PT WAIT UNTIL(pt, condition)
  \Delta \sim \sim \simLC SET((pt)-1c);
    if(!(condition)) { \
      return PT_WAITING; \
    } \qquad \qquad} while(0)
```

```
#define PT_END(pt) LC_END((pt)->lc); PT_YIELD_FLAG = 0; \
5TC option Embed Protothread Adam Dunkel 3 23
```
### <span id="page-23-0"></span>Section 2

### [SPI et CC2500](#page-23-0)

### <span id="page-24-0"></span>Piloter la radio

- Le MSP430 pilote le chip radio via le protocole SPI. Deux types d'actions possibles :
	- Configuration du chip radio
	- envoi/reception de paquet
- Pour la carte MSP-EXP430F5438

(source <MSP430F5438-Exp-BOARD-User-guide-slau263g.pdf> p22)

- la communication se fait en utilisant le module USCI **UCB0** configuré en mode SPI.
- P3.0 : UCB0STE (RF\_STE)
- P3.1 : UCB0SIMO (RF\_MOSI)
- P3.2 : UCB0SOMI (RF\_MISO)
- P3.3 : UCB0CLK (RF\_SPI\_CLK)

# <span id="page-25-0"></span>Périphérique USCI

Source : <MSP430F5XX-family-user-guide-slau208k.pdf> chap 35 (p. 923) : Universal Serial Communication Interface – SPI Mode.

- Le périphérique USCI (universal serial communication interface) supporte différent mode de communication série
- Il existe deux sorte de périphérique USCI : USCI\_A et USCI\_B.
- Un modèle de MSP possède plusieurs modules USCI, on les notes alors, USCI\_A0, USCI\_A1, USCI\_A2, etc..
- Les modules USCI Ax supportent :
	- mode UART
	- Pulse shaping (communications IrDA)
	- Automatic baud-rate detection for LIN communications
	- mode SPI
- Les modules USCI Bx supportent :
	- mode I2C
	- mode SPI

### <span id="page-26-0"></span>SPI

- Le protocole SPI est un protocole synchone qui connecte un device à un ou plusieurs autres grâce à 3 ou 4 fils :
- Sur un module USCI, le protocole SPI est selectionné quand le bit UCSYNC est activé et le mode SPI (3 ou 4 fils, selectionné par UCMODEx)
- Ces quatres fils sont :
	- UCxSIMO (Slave In, Master Out)
	- UCxSOMI (Slave Out Master In)
	- LICxCLK
	- UCxSTE (Slave Trasmit enable permet plusieurs Master sur un seul bus SPI)

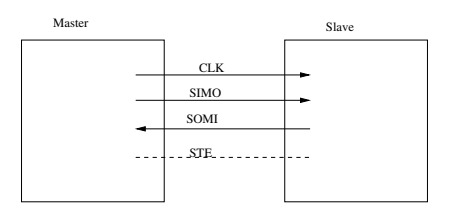

### <span id="page-27-0"></span>SPI

• SPI mode features include :

- 7-bit or 8-bit data length
- LSB-first or MSB-first data transmit and receive
- 3-pin and 4-pin SPI operation
- Master or slave modes
- Continuous transmit and receive operation
- Selectable clock polarity and phase control
- Programmable clock frequency in master mode
- Independent interrupt capability for receive and transmit
- Slave operation in LPM4

### <span id="page-28-0"></span>USCI Block diagram : mode SPI

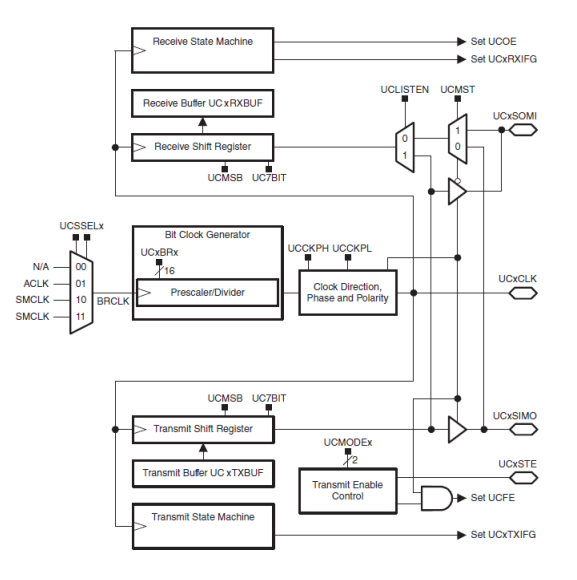

### <span id="page-29-0"></span>Séquence d'initialisation du SPI UCBx

- Séquence d'initialisation du module UCBx pour le mode SPI :
	- Positionner à 1 (*set*) le bit UCSWRST du registre UCBx\_clt1(software reset enable) : UCB0CTL1 |= UCSWRST ;
	- Intialiser les registres de l'UCBx
	- configurer les ports concernés
	- Positionner à 0 (*clear*) le bit UCSWRST du registre UCBx\_clt1(software reset enable) : UCB0CTL1 &= ~UCSWRST ;
	- Facultatif : Autoriser les interruptions (TX ou RX) registre IE2
- Le mode SPI peut transmettre les charactères en 7 bits ou 8 bits (bit UC7BIT dans le registre UCBxCTL0).
- On peut transmettre en mode LSB ou MSB (bit UCMSB), en mode 7 bit, le registre de reception (UCxRXBUF) est aligné sur les LSB (MSB=0)

### <span id="page-30-0"></span>SPI mode Master

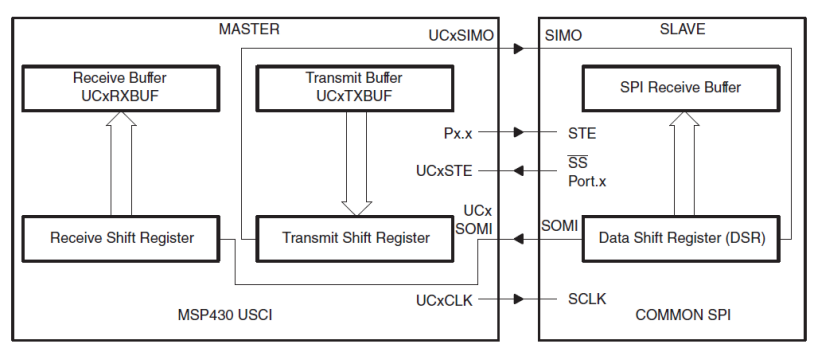

Figure 35-2. USCI Master and External Slave

### <span id="page-31-0"></span>Séquence d'émission/réception

- Il faut bien comprendre que les données vont dans les deux sens en parallèle :
	- du maître vers l'esclave sur SIMO
	- de l'esclave vers le maître sur SOMI
- La communication est initiée quand la donnée est mise dans le registre de transmission : UCBxTXBUF
- Le contenu de UCBxTXBUF est transmis au registre à décalage de transmission
- Le transfert bit par bit démarre sur UCBxSOMI et sur UCBxSIMO
- La reception de chaque bit est faite (sur l'esclave) sur le front opposé de l'horloge.
- Lorsque le charactère est reçu, le contenu du registre à décalage de réception est mis dans le registre de reception.
- l'interruption de reception est positionnée (UCBxRXIFG) indiquant que l'emission/reception est terminée.

### <span id="page-32-0"></span>SPI Timing

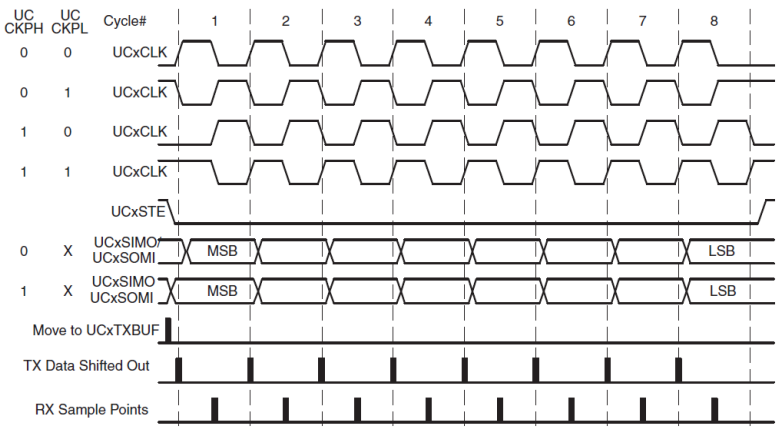

Figure 35-4. USCI SPI Timing With UCMSB = 1

- L'horloge est transmise par le maître sur UCBxCLK
- Sa fréquence est réglée (BRCLK/UCBRx)
- La phase et la polarité de transmission peuvent être réglées aussi

### <span id="page-33-0"></span>UCB0 Registers, SPI Mode

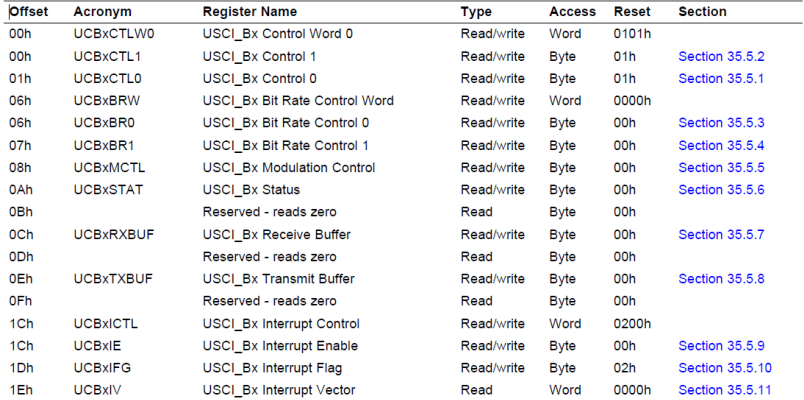

#### Table 35-14. USCI\_B SPI Mode Registers

### <span id="page-34-0"></span>Introduction au CC2500

- Le CC2500 est un transceiver low power destiné à la bande 2.4-GHz (ISM : Industrial , Scientific and Medical), SRD (short range device) : 2400-2483.5 MHz
- Il n'a pas de couche MAC/PHY directement intégrée mais il est très paramétrable :
	- plusieurs modes de communication avec divers débits (jusqu'à 500 kbps),
	- plusieurs modulations,
	- optionnellement des codes correcteurs d'erreurs.
- Il est contrôlé par le MSP avec les 4 fils du SPI et propose aussi deux autre GPIO : GDO0 et GDO2 qui permettent de transmettre des interuptions (wake on radio par exemple)
- Il est intégré au sein de la carte CC2500EM qui est intégrable directement sur la carte EXP430 (connecteurs RF1, RF2)

### <span id="page-35-0"></span>Pinout du CC2500

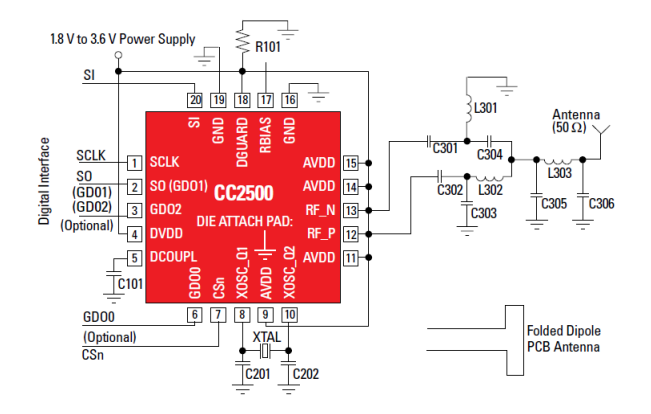

### <span id="page-36-0"></span>Pinout du CC2500 (2)

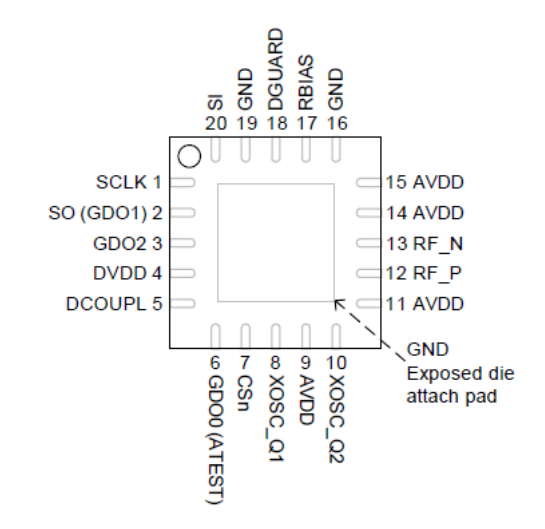

Source : Datasheet CC2500 (CC2500EMK.pdf)

### <span id="page-37-0"></span>Schéma du CC2500

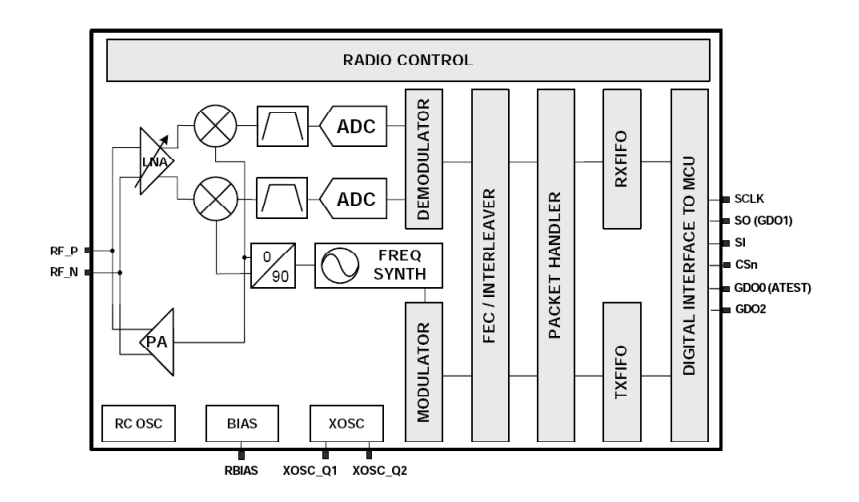

# <span id="page-38-0"></span>États du CC2500

- Le CC2500 est une petite machine à états.
- Les états changent :
	- Soit suite à une commande envoyée du MSP
	- Soit suite à un évènement interne (envoie, reception de paquet)
- Exemple d'état : Idle, Fréquency synthesizer startup, receive mode, RX FIFO overflow etc..
- Le pilote logiciel (sur le MSP) du CC2500 doit connaître cette machine à état pour envoyer correctement les commandes de configuration.
- On peut aussi lire cet état dans le registre *status byte* qui est envoyé par le CC2500 au MSP à chaque communication SPI

<span id="page-39-0"></span>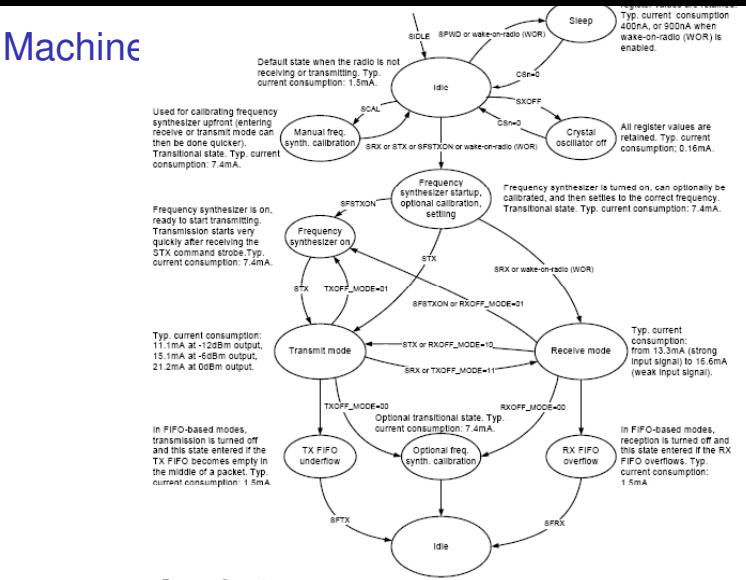

Figure E. Cinantified otate diagram with tuninal wage and award concurrentian at 3E0 khoo

### <span id="page-40-0"></span>Status Byte

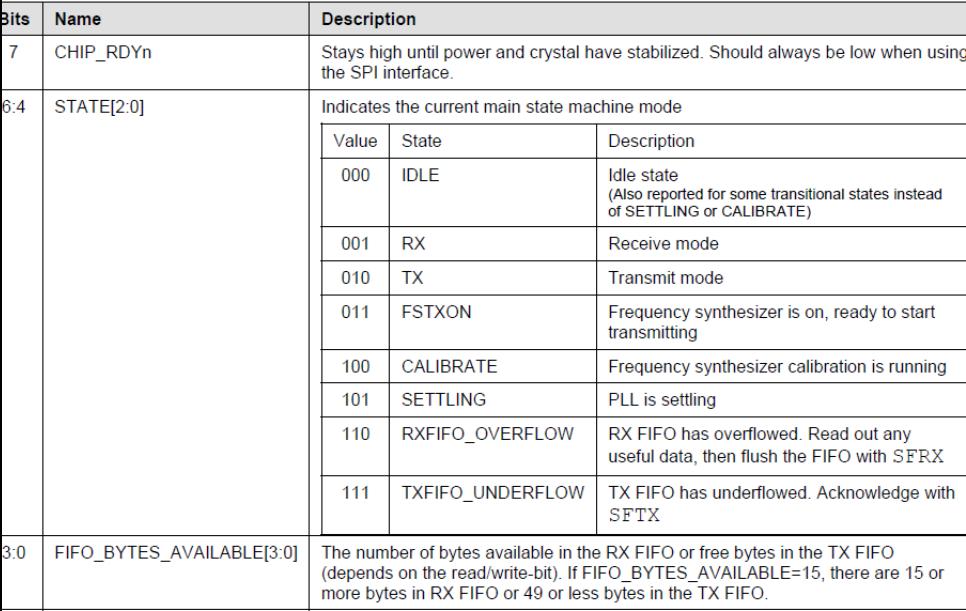

### <span id="page-41-0"></span>Communication MSP-CC2500

- Le CC2500 est configuré grâce aux 4 fils de la connection SPI (SI, SO, SCLK et CSn), en tant qu'esclave.
- Toute transaction sur l'interface SPI commence par un octet d'en-tête qui contient :
	- le read/write bit (lecture ou écriture)
	- le burst access bit (accès en rafale)
	- l'adresse sur 6 bits (adresse interne au CC2500)
- Pendant le transfert le fil CSn (Chip Select, active low), doit être maintenu à 0.
- différent types d'accès aux registres du CC2500 :
	- Envoie d'une commande (Command Strobe)
	- Lecture/écriture d'un registre
	- Lecture/écriture de n registre (burst mode)
	- Lecture/écriture de n byte dans un des deux FIFOs (burst mode)

### <span id="page-42-0"></span>Programmation du CC2500 par le bus SPI

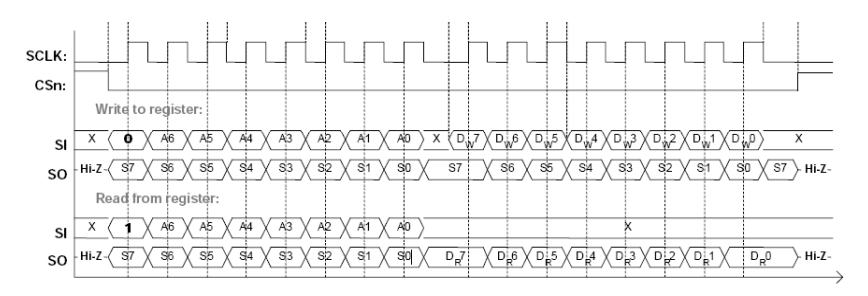

Attention aux timing...

### <span id="page-43-0"></span>Command Strobe

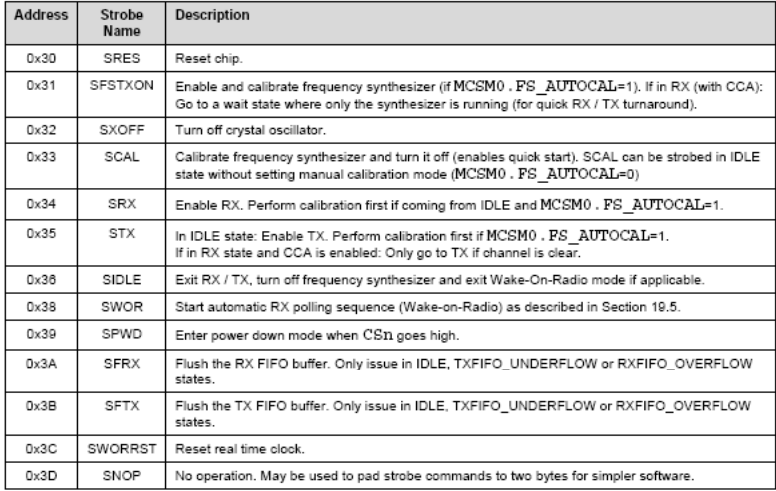

### <span id="page-44-0"></span>Configuration Registers (extrait)

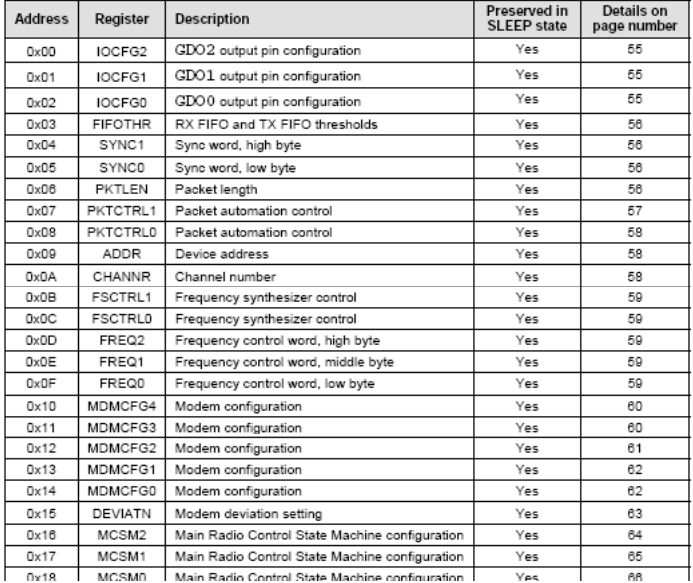

### <span id="page-45-0"></span>Status Registers

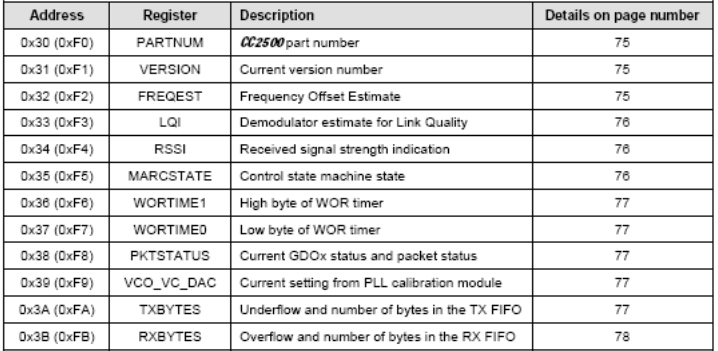

### <span id="page-46-0"></span>Résumé du contrôle du CC2500

- 14 commandes (p. 51), les commandes sont éxécutées immédiatement sauf SPWD et SXOFF qui sont éxecutées quand CSn passe à 1.
- 48 registres de configuration (p. 52)
- 12 registres d'états
- 2 FIFOs de 64 octets à l'adresse 0x3F, en écriture ou en lecture suivant l'opération.
- l'adresse d'un registre est codée sur 6 bits, les quatres bits suivant sont utilisé pour distinguer R/W et burst/byte (+0x00,+0x40,+0x80,+0xC0)
- Exemple de valeurs de l'octet d'en-tête pour accéder à une FIFO :
	- 0x3F : simple accès à la TX-FIFO
	- 0x7F : Accès Burst à la TX-FIFO
	- 0xBF : simple accès à la RX-FIFO
	- 0xFF : Accès Burst à la RX-FIFO

### <span id="page-47-0"></span>Configuration de la radio

• Data Rate : (MDMCFG3.DRATE\_M et DRATE\_E) :

$$
R_{data} = \frac{(256 + DRATE\_M).2^{DRATE\_E}}{2^{28}}.f_{osc}
$$

• Largeur de bande du canal en reception (MDMCFG4.CHANBW\_E et CHANBW\_M) :

$$
\textit{BW}_{\textit{chan}} = \frac{f_{\textit{osc}}}{8.(4 + \textit{CHANBW\_M}).2^{\textit{CHANBW\_E}}}
$$

- Frequency Offset Compensation : pour les modulation FSK, GFSK ou MSK le registre d'état FREQEST peut être utilisé pour ajuster la fréquence de l'oscillateur.
- Bit synchronization
- Byte synchronisation : Sync Word

# <span id="page-48-0"></span>format du paquet du CC2500

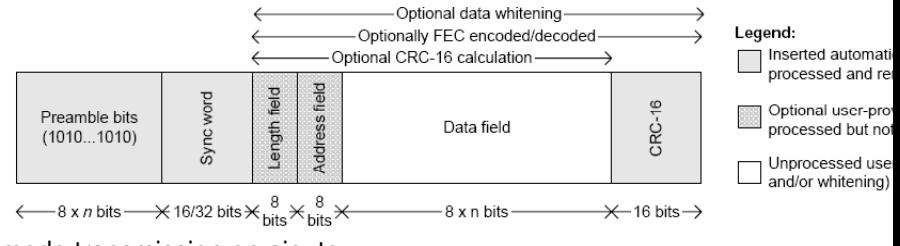

mode transmission on ajoute :

- Un nombre programmable d'octet de préambule (en général 4)
- un ou deux mot de synchronisation (généralement 4 octets)
- Un octet de longueur
- Un octet d'adresse
- Optionnellement un checksum sur le champs data.
- Optionnellement entrelacement et code correcteur
- Optionnellement Une décorrelation du paquet

[5TC option Embed](#page-0-0) : [SPI et CC2500](#page-48-0) : [Configuration de la radio](#page-48-0) 49

# <span id="page-49-0"></span>format du paquet du CC2500

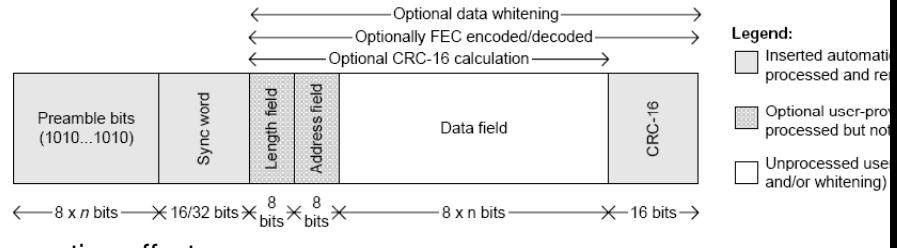

reception effectue :

- détection de préambule
- Synchronisation au niveau mot
- vérification de l'adresse (optionnel)
- verification CRC (optionnel)
- rajoute optionnellement les deux registres : Received packet status byte avec le RSSI, CRC et LQI.

### <span id="page-50-0"></span>Contrôle de la radio

- Le diagramme complet de la machine à état du CC2500 est représenté en figure 15 p. 35.
- Les transitions ne sont pas instantannées (presque une milliseconde pour calibrer et passer en réception)

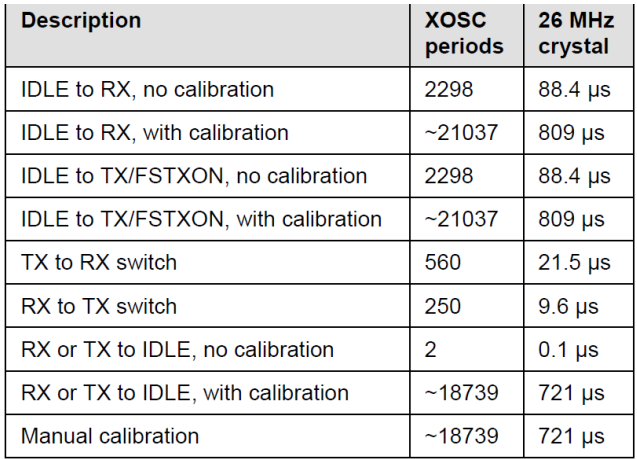

#### 5TC option Emb**ed ber 28: State transition dimingle** radio 51

### <span id="page-51-0"></span>Autre paramêtres du CC2500

- Threshold pour les FIFO (seuil)
- Puissance su signal de sortie
- selectivité en reception
- GPIO : GDO0 et GDO2, peuvent être drivé par différent signaux en fonction du registre GDOx\_CFG (table 33 p. 47)

# <span id="page-52-0"></span>Écriture de pilotes

L'écriture d'un pilote doit suivre les principes suivants :

- Contrôle de la machine à état depuis le logiciel.
- Utilisation de toutes les fonctionnalités matérielles.
- Fournir une abstraction aux autres parties de l'application.
- Pour la configuration de la radio on utilise l'outils SmartRF fournit par texas.

Envoyer un paquet sur la radio ne doit pas être plus compliqué qu'un appel de fonction.

### <span id="page-53-0"></span>**SmartRF**

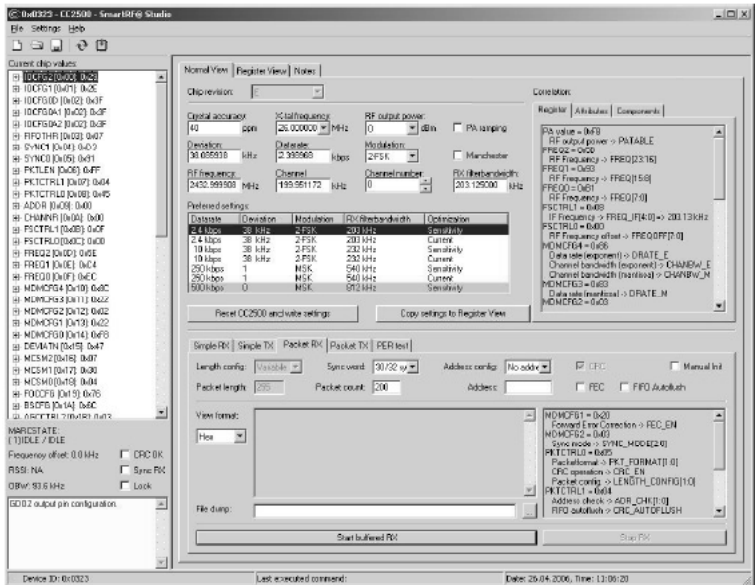

#### [5TC option Embed](#page-0-0) : [SPI et CC2500](#page-53-0) : [Driver](#page-53-0) 54

### <span id="page-54-0"></span>Pilote d'émission en attente

```
/* pkt < 64 bytes, wait EOP */
void cc1100 utx(char *buffer, uint8 t length)
{
  cc1100_tx_error = 0;
  cc1100_check_fifo_xflow_flush();
 /* Fill tx fifo */
  CC1100 SPI_TX_FIFO_BYTE (length);
  CC1100_SPI_TX_FIFO_BURST (buffer, length);
  /* Send packet and wait for complete */
  cc1100_gdo2_set_signal(CC1100_GDOx_SYNC_WORD);
  CC1100 HW GDO2 DINT():
  CC1100_SPI_STROBE(CC1100_STROBE_STX);
  while (! ( CC1100_HW_GDO2_READ() )); /* GDO2 goes high = SYNC TX
*/
  while ( ( CC1100_HW_GDO2_READ() )); /* GDO2 goes low = EOP
*/
  CC1100_HW_GDO2_EINT();
}
```
[5TC option Embed](#page-0-0) : [SPI et CC2500](#page-54-0) : [Driver](#page-54-0) 55

### <span id="page-55-0"></span>Pilote d'émission avec intr. (1)

```
void cc1100 tx(char *buffer, uint8 t length)
{
   uint8_t txbytes; /* bytes free in the fifo */
   uint8_t tosend;
   cc1100_check_fifo_xflow_flush();
   cc1100 tx packet = buffer;
   cc1100_tx_length = length;
   cc1100_tx_offset = 0;
   cc1100 tx ongoing = 1;
   cc1100 tx error = 0;
   cc1100<sub>cx_sent</sub> = 0;
   /* Fill tx fifo */
   CC1100_SPI_TX_FIFO_BYTE (length);
   TX_WRITE_BLOCK();
   /* Send packet but don't wait complete */
   CC1100_HW_GDO2_DINT();
   CC1100_HW_GDO0_DINT();
   cc1100_gdo0_set_signal(CC1100_GDOx_TX_FIFO); /* gdo0 tx fifo */
   cc1100_gdo2_seet_signal(CC1100_6D0x_SYNC_wORD); /*gdo2 sync & eop<br>cc1100_Kw_SDD2_IRQ_0N_DEASSERT();<br>* want an irq for EOP\frac{1}{2} CC1100_HW_GDO2_IRQ_ON_DEASSERT(); \frac{1}{2} /* want an irq for EOP \frac{1}{2}<br>CC1100 HW GDO0 IRQ ON DEASSERT(): \frac{1}{2} want an irq on Tx < thr */
   CC1100_HW_GDO0_IRQ_ON_DEASSERT(); <br>
\qquad \qquad /* want cC1100 STROBE STX): /* start
   CC1100_SPI_STROBE (CC1100_STROBE_STX); /* start<br>
while (! ( CC1100_HW_GD02_READ() )); /* GDO2 high = sync TX */
   while (! ( \texttt{CCI100\_HW\_GD02\_READ() }); /* \texttt{GDO2 high} = \texttt{sync TX} */<br>\texttt{CCI100\_HW\_GD00\_EINT()}; /* allow ira on ado0 */
   \begin{array}{ccccc} \texttt{CC1100\_HW\_GDO0\_EINT()}; & & & \texttt{\textit{if}} & \texttt{\textit{if}}CC1100_HW_GDO2_EINT();
```
[5TC option Embed](#page-0-0) : [SPI et CC2500](#page-55-0) : [Driver](#page-55-0) 50  $\sim$  56

}

### <span id="page-56-0"></span>Pilote d'émission avec intr. (2)

```
void cc1100_tx_pkt_data()
{
  uint8_t txbytes; /* bytes free in the fifo */
  uint8_t tosend;
  CC1100_SPI_ROREG(CC1100_REG_TXBYTES, txbytes);
  txbytes = 63 - txbytes; /* room free in Tx FIFO */
  tosend = MIN(txbytes, cc1100 tx length);
  CC1100_SPI_TX_FIFO_BURST(cc1100_tx_packet, tosend);
  cc1100_tx_packet += tosend;
  cc1100_tx_length -= tosend;
}
/* called when done on asynchroneous Tx */
void cc1100_tx_done_intr(void)
{
  if (cc1100_check_fifo_xflow_flush())
    {
      cc1100_tx_error = 1;
    }
  cc1100 tx ongoing = 0;
  cc1100_t x_s ent = 1;
  CC1100_HW_IRQ_PACKET_ASSERT();
}
```
#### [5TC option Embed](#page-0-0) : [SPI et CC2500](#page-56-0) : [Driver](#page-56-0) 57 (SPI) 37 (SPI) 37 (SPI) 37 (SPI) 37 (SPI) 37 (SPI) 48 (SPI) 49 (SPI) 49 (SPI) 49 (SPI) 49 (SPI) 49 (SPI) 49 (SPI) 49 (SPI) 49 (SPI) 49 (SPI) 49 (SPI) 49 (SPI) 49 (SPI) 49 (SPI)

# <span id="page-57-0"></span>Pilote d'émission avec intr. (3)

```
void cc1100 interrupt handler(uint8 t pin)
{
  int interrupt_policy;
  if (pin == CC1100_GDO0)
    interrupt_policy = cc1100_gdo0_cfg;
  else if (pin == CC1100_GDO2)
    interrupt_policy = cc1100_gdo2_cfg;
  else
    return;
  switch (interrupt_policy)
    {
    case CC1100_GDOx_TX_FIFO: /* Tx FIFO threshold */
      cc1100 tx pkt data();
      break;
    case CC1100_GDOx_RX_FIFO: /* Rx FIFO threshold */
      cc1100 rx pkt data();
      break;
    case CC1100_GDOx_SYNC_WORD:
      if (cc1100 tx ongoing == 1) /* Tx EOP */
        cc1100 tx done intr();
      else if (cc1100_rx_ongoing) /* Rx EOP */
      cc1100\_rx\_pkt\_data();<br>else
                                    else /* Rx SYNC */
        cc1100 rx pkt start():
      break;
    case CC1100_GDOx_CHIP_RDY:
      break;
    default:
      break;
    }
}
```

```
5TC option Embed : SPI et CC2500 : Driver 58
```
### <span id="page-58-0"></span>Ecriture d'une couche MAC/Réseau

- CSMA (plutôt que TDMA)
- Adresse des noeuds, table de routage
- protocole complet etc..